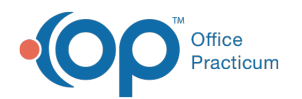

# Adding and Editing Charges

Last Modified on  $07/30/2021$  1:29

Version 20.3

This window map article points out some of the important aspects of the window you're working with in OP but is not intended to be instructional. To learn about topics related to using this window, see the **Related Articles** section at the bottom of this page.

### About Add/Edit Charges

**Claim > Edit button**

**Path: Billing, Practice Management, or Clinical tab > Patient Chart button > Charges > New Claim button Path: Billing, Practice Management, or Clinical tab > Patient Chart button > Charges > Select**

The Add / Edit Charges window adds or edits charges to a Claim. The window is split between three tabs (Basic Information, Other Items, and Institutional items). Enter data into the claim fields to complete the CMS-1500 form.

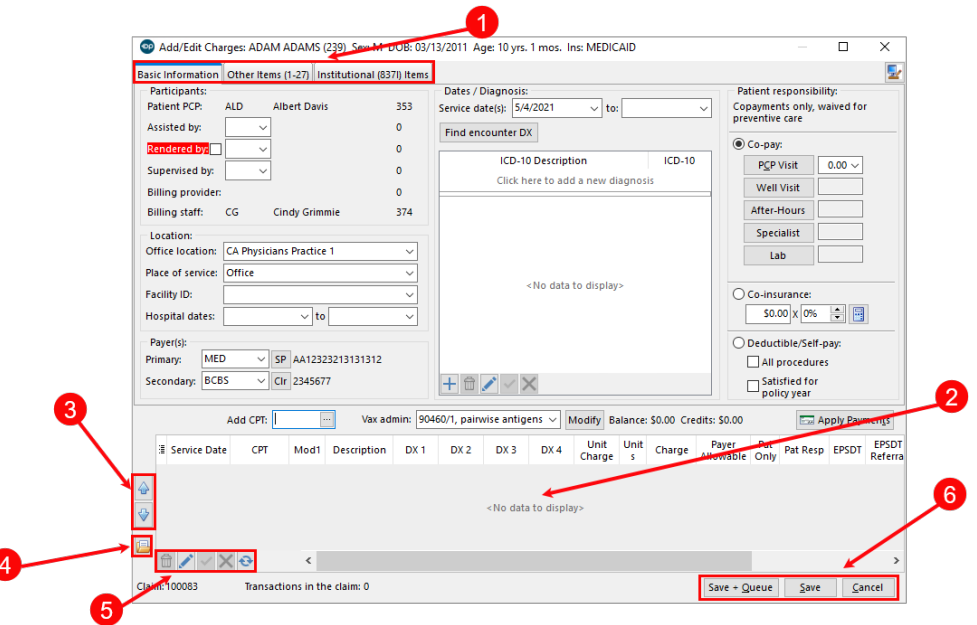

#### Add/Edit Charges Map

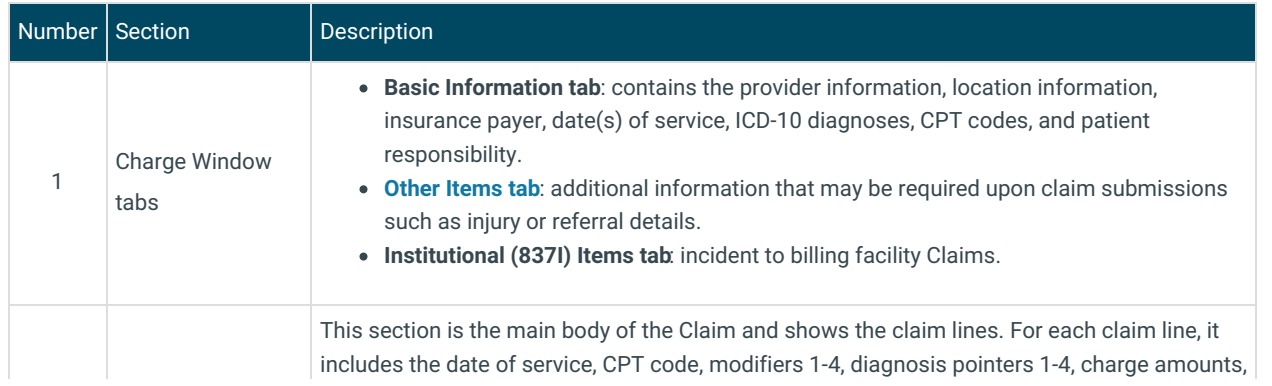

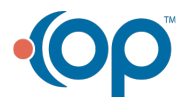

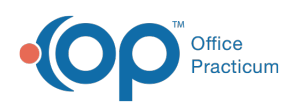

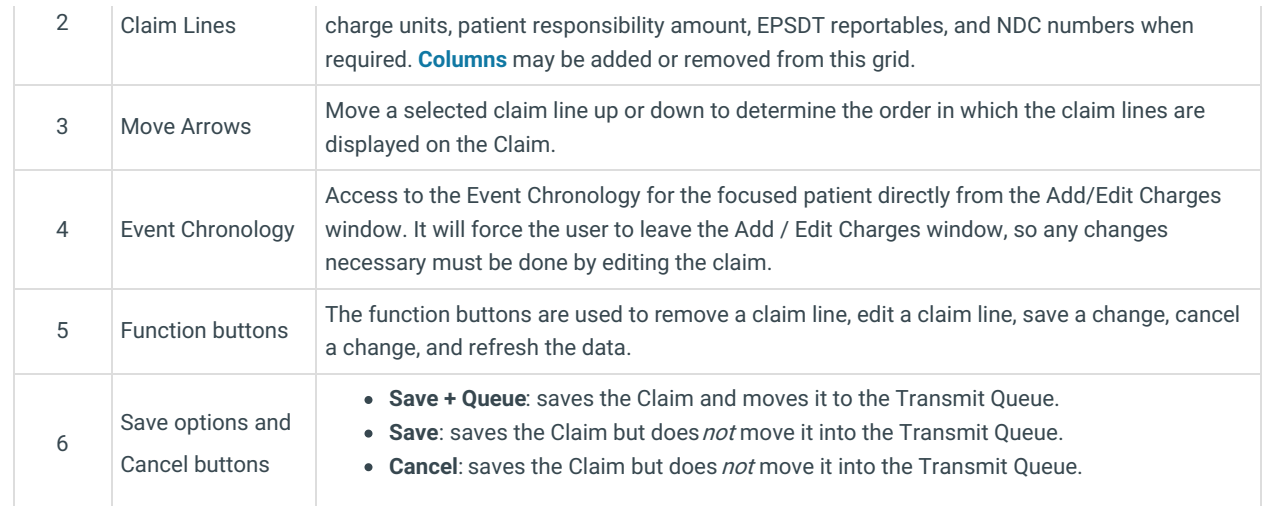

Version 20.2

## About Adding and Editing Charges

**Path: Billing, Practice Management, or Clinical tab > Patient Chart button > Charges > New Claim button Path: Billing, Practice Management, or Clinical tab > Patient Chart button > Charges > select Claim > Edit button**

The Add / Edit Charges window adds or edits charges to a Claim. The window is split between three tabs (Basic Information, Other Items, and Institutional items). Enter data into the claim fields to complete the CMS-1500 form.

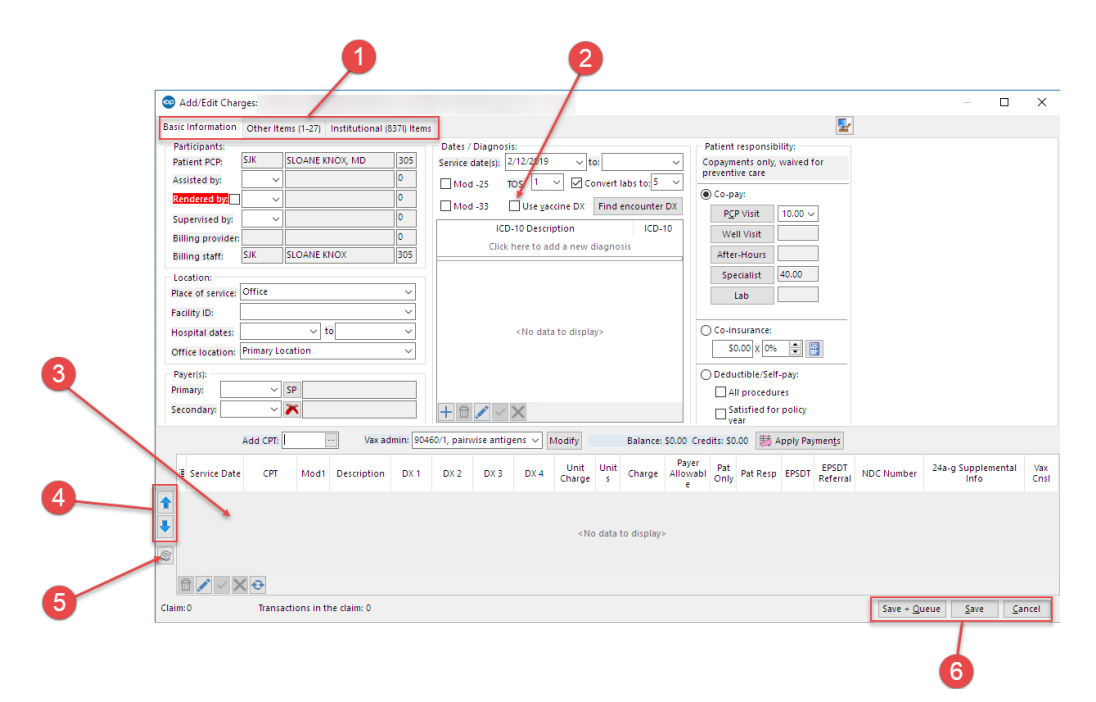

#### Adding and Editing Charges Map

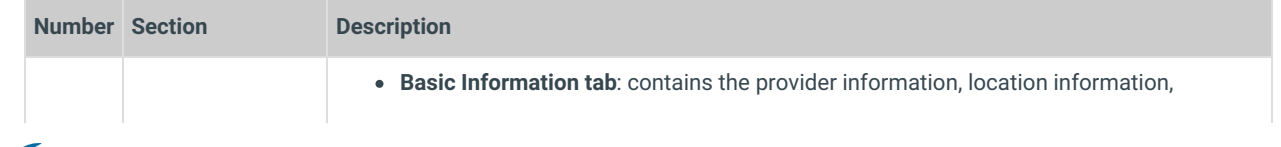

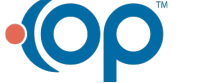

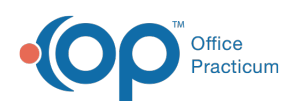

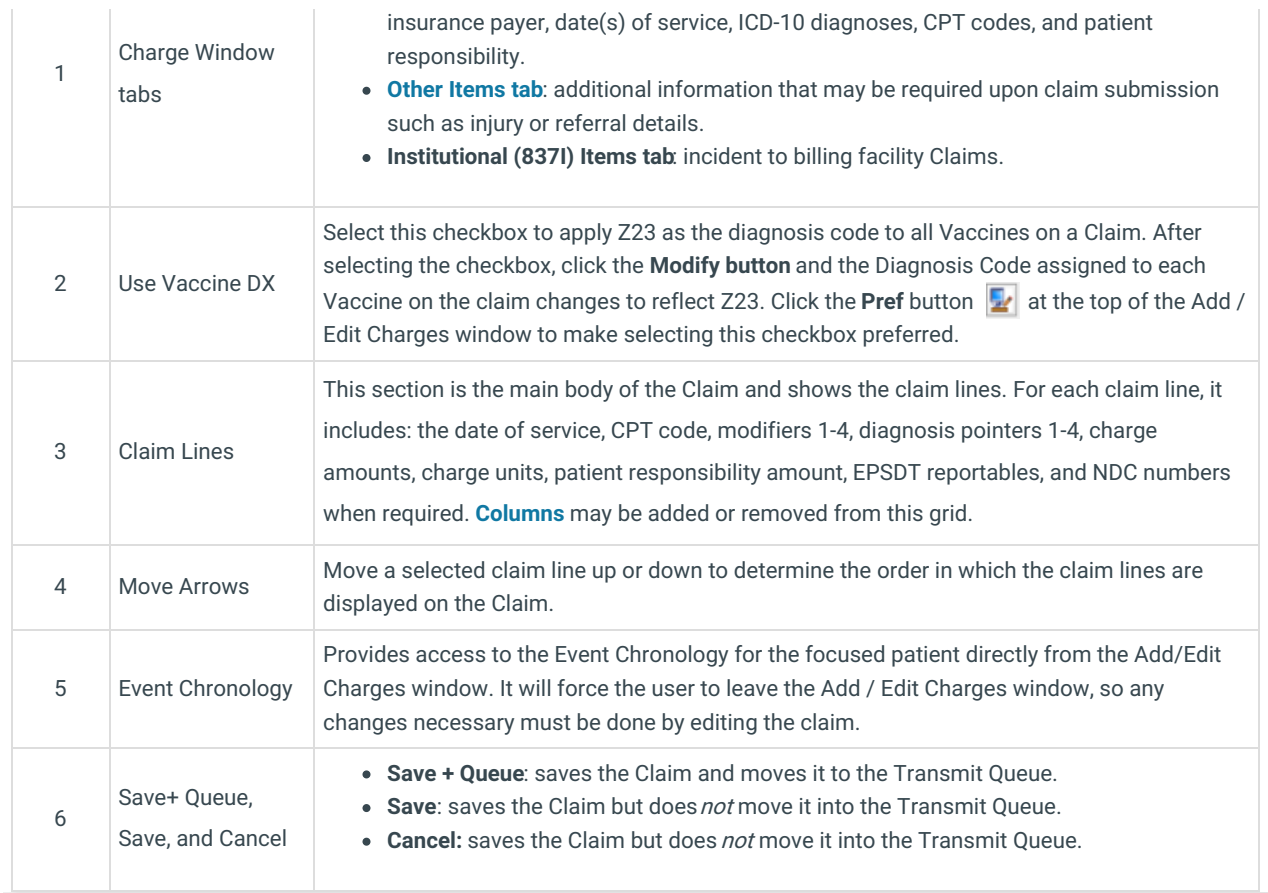

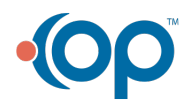